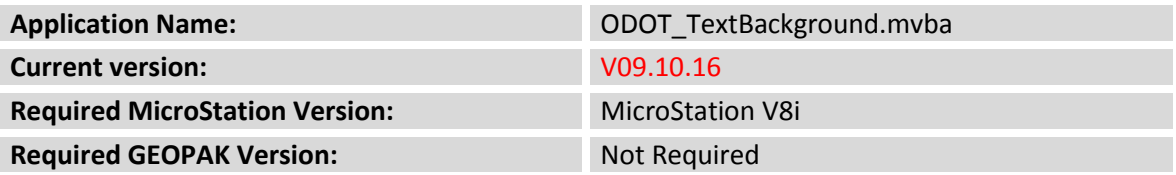

The **ODOT\_TextBackground\_XM.mvba** application is used to turn on/off text background masking for selected text elements.

**Important Note:** Instead of using this program to mask text elements ODOT has created Masking Text Styles and a SH\_Masking level.

## **Masking Text Styles:**

The following Text Masking Styles is an option to hide specific areas on a plan sheet that will mask out element underneath:

- **Masked Slanted-Normal LS=0.50** (font 31)
- **Masked Straight-Normal LS=0.50** (font 30)

Once one of the Text style above is selected the masking is turned on already, you do not have to go back and re-select the text to mask out the background.

## **SH\_Masking Level:**

The SH\_Masking level is an option to hide specific areas on a plan sheet. No elements will show underneath.

The Masking level plots all elements or filled shapes as White to mask any elements underneath. The half.pen, full.pen and ODOTV8i\_Pen.tbl plot and fill shapes are based on the following masking level:

**SH\_Masking** – uses Color = **255** (Background Color); Priority set at 500 same as all text levels.

**Note:** To create a border around the shape change the color and place the shape using the Fill Type set to Outlined.

To run the program, key in the following command:

vba load ODOT\_TextBackground.mvba;vba run changeBackground

The application can also be selected from the ODOT pull-down menu by selecting **ODOT > Drafting Apps > Text Masking**.

The dialog box shown below is opened when the program is accessed:

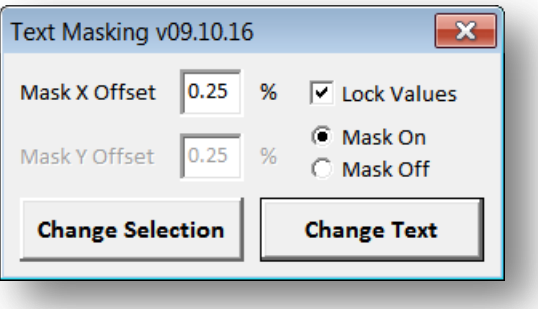

Turning on the text background mask allows text elements to "mask" out all other elements in the active design file or a reference file.

The Mask size is set as a percentage of the text height and width. The mask values can be set for the **Mask X offset** and **Mask Y Offset**. With **Lock Values** toggled on, both offsets are set using the **Mask X Offset** value. With **Lock Values** toggled off, the offsets can be set independently.

The **Change Selection** option is used to change the mask on/off value for a selection set of text elements.

The **Change Text** button is used to change the mask on/off status for an individual text element.

Exam  $\ominus$ 

- 
- Toggle the option to **Mask On**.
- **•** Select the **Change Text** button
- Select the text element. The mask toggled on as shown below.

In the example below, the text "Example" is placed on top of a line element.

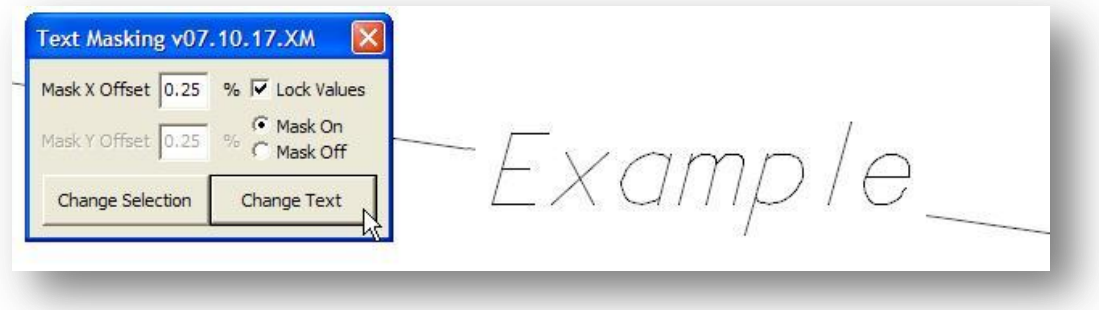

## **Contacts**

If you have any questions, suggestions, or problems please contact the ODOT Office of CADD and Mapping Services CADD Support team or use the following form on the ODOT web site at:

**[http://www.dot.state.oh.us/Divisions/Engineering/CADDMapping/CADD/Pages/suggestions.aspx](http://www.dot.state.oh.us/Divisions/Engineering/CADDMapping/CADD/Pages/suggestions.aspx%0d)**